### **Hoofdidentiteit**

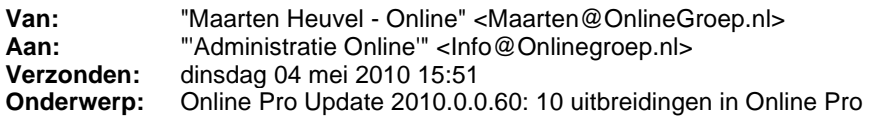

Beste Online Pro Gebruikers,

In de update van Online Pro vandaag hebben we een aantal aanpassingen doorgevoerd. Mocht u zelf suggesties hebben of andere zaken waar u in het Online Pro pakket tegen aanloopt kunt u deze gerust doorsturen via het "Printscreen-knopje" naar onze helpdesk. Wellicht kunnen wij de suggestie indien mogelijk doorvoeren in het Online Pro pakket.

U kunt deze update ophalen door in het menu Systeem voor Synchroniseren te kiezen.

### **Online Pro : D & O Onderzoek**

Dit jaar vindt er weer een nieuw onderzoek van D & O "Systeemhuizen onder de loep 2010" plaats waar wij ook aan deelnemen. U kunt als assurantiekantoor benaderd worden om een vragenlijst in te vullen. Wij zouden het erg op prijs stellen als u even de tijd vrij kunt maken om deze vragenlijst in te vullen!

Bij voorbaat bedankt namens het hele Online Team.

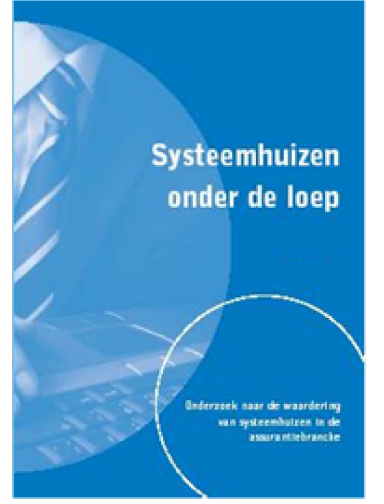

# **Meerdere E-Mail adressen selecteren van Client/Client-Relaties/Maatschappij/Maatschappij-Relaties.**

In de vorige update hadden we dit scherm al gewijzigd voor een eenvoudigere selectie van het juiste E-Mail adres. Het was tot voor kort alleen niet mogelijk om in dit scherm meerdere E-Mail adressen te selecteren waaraan u de E-Mail wilde versturen. De procedure om twee E-mail adressen te selecteren is als volgt:

- Je kunt nu bijvoorbeeld het E-Mail adres van de cliënt dubbelklikken. (Dit E-Mail adres verschijnt vervolgens in de rechterlijst).

- Daarna selecteer je het E-mail adres van de partner of de maatschappij via dubbelklik (Ook dit E-Mail adres wordt toegevoegd aan de rechterlijst).

- U kunt nu met OK bevestigen om de E-mail naar deze 2 personen te versturen.

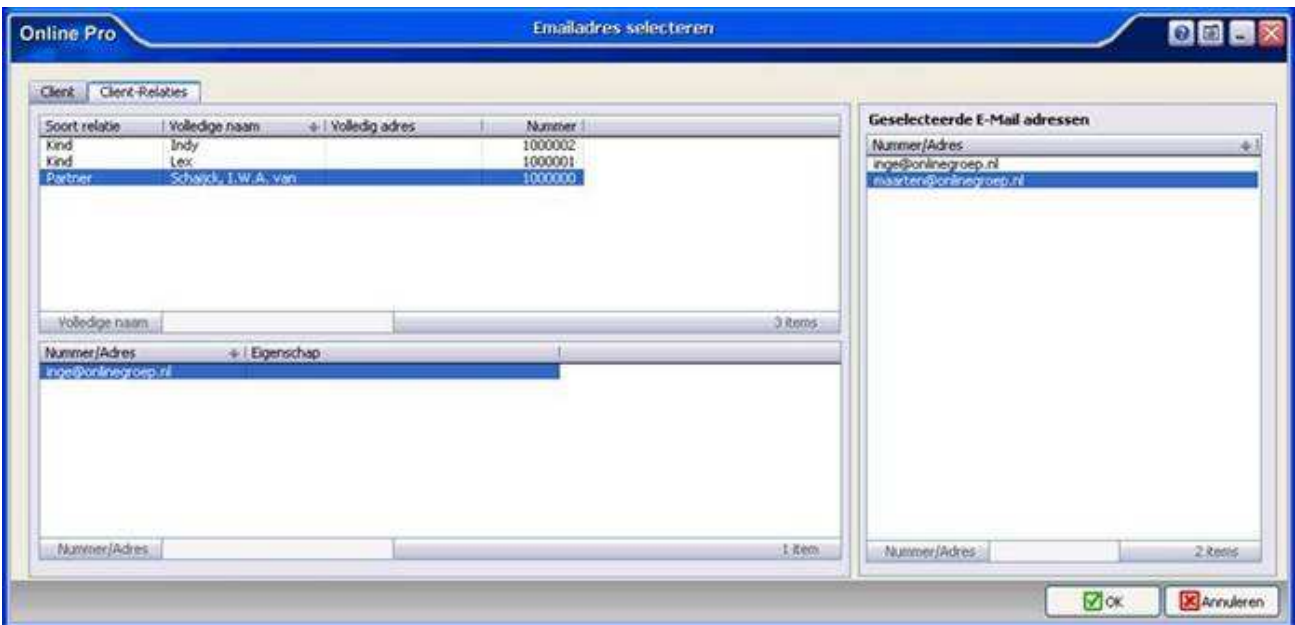

## **Monitorkeuze voor herinneringssysteem / Taken als standaard tabblad**

In het hoofdscherm van Online Pro kun u in het menu Systeem naar "Tabblad instellingen". In dit scherm kunt u aangeven welk tabblad u standaard geselecteerd wilt hebben als u een

"Client/Relatie/Object/Maatschappij/Polis/Bancair/Claim/Keten"-scherm opent. In deze update hebben we de mogelijkheid erbij gemaakt om ook voor het tabblad Taken te kunnen kiezen.

Tevens is er een extra instelling bijgekomen die alleen nuttig is als u met twee monitoren werkt. We zien dat steeds meer assurantiekantoren hun werkplek uitbreiden naar twee monitoren ten behoeve van de productiviteit. Via de instelling "Popup monitor" kunt u aangeven op welk beeldscherm u deze herrinnerings-popups wilt laten verschijnen.

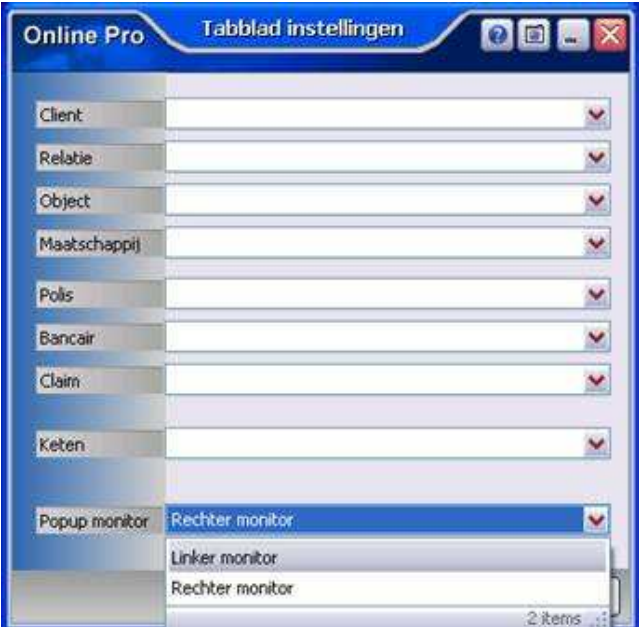

# **Identificatie Gegevens: Rijbewijs - B sinds, Rijbewijs - C Sinds en Rijbewijs - D Sinds**

In deze update hebben wij naar aanleiding van een tip van een assurantietussenpersoon de volgende 3 velden toegevoegd bij de identificatie gegevens van de Cliënt/Relatie.

Bij sommige verzekeringen is deze datum door de maatschappij een vereiste.

- Rijbewijs - B sinds -> Hier kunt u de datum opgeven sinds wanneer uw cliënt/relatie over het autorijbewijs (B) beschikt.

- Rijbewijs - C sinds -> Hier kunt u de datum opgeven sinds wanneer uw cliënt/relatie over het vrachtwagenrijbewijs (C) beschikt.

- Rijbewijs - D sinds -> Hier kunt u de datum opgeven sinds wanneer uw cliënt/relatie over het autobusrijbewijs (D) beschikt.

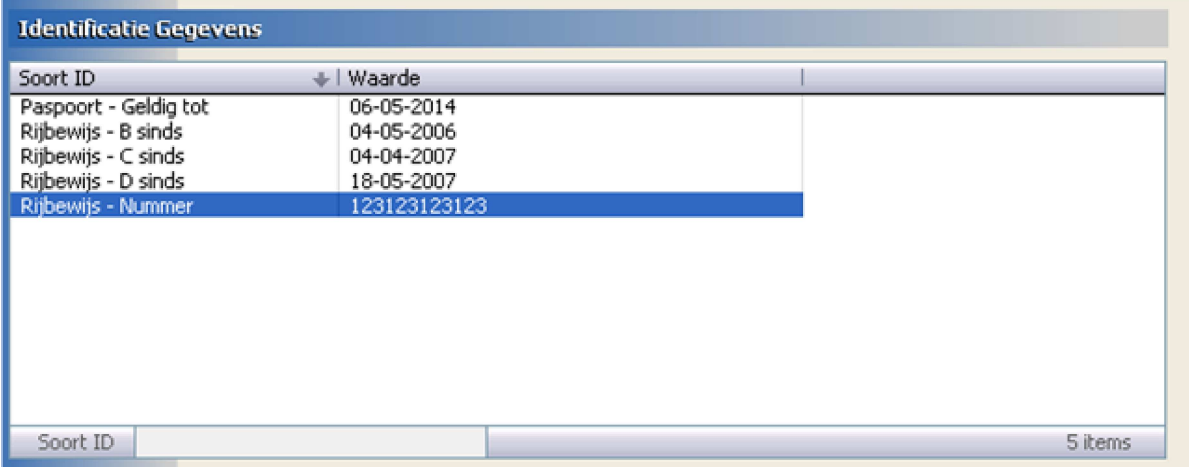

### **Correspondentie : Hyperlink functie.**

In het correspondentie gedeelte hebben we de functie "Hyperlink.." toegevoegd. Hiermee kunt u een website-adres in uw E-mail plaatsen die aanklikbaar is.

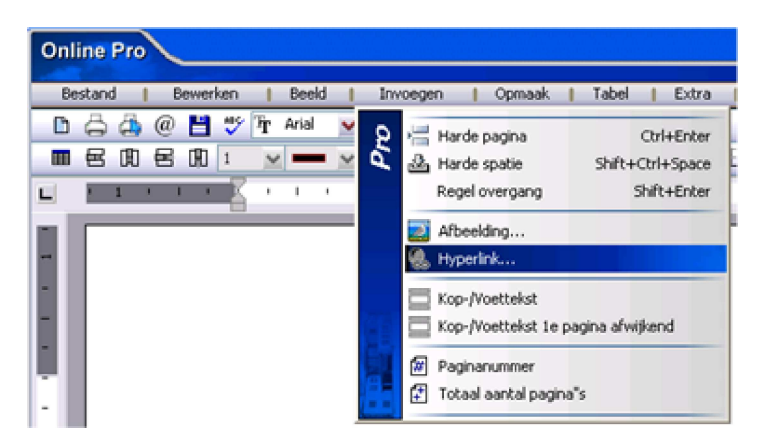

Als eerste geeft u de omschrijving van de hyperlink in. Dit is de blauw-onderstreepte tekst in een hyperlink.

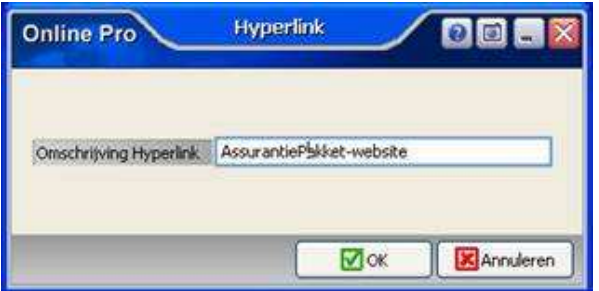

Daarna volgt het website-adres wat u gekoppeld wilt hebben aan deze omschrijvingstekst.

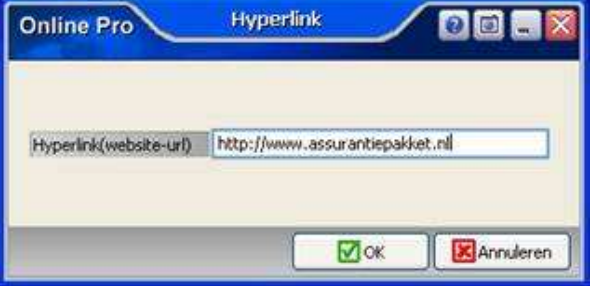

De hyperlink ziet er dan als volgt uit:

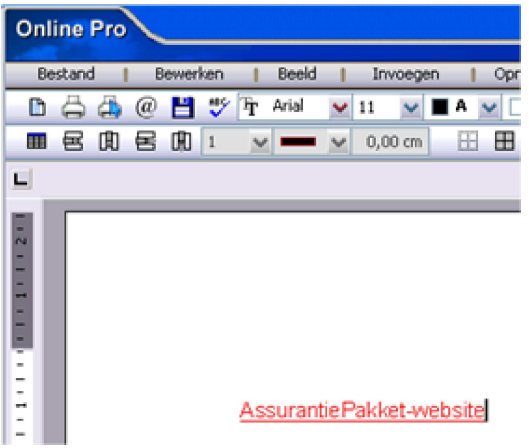

## **Extra tabblad Claims in het Pakket scherm**

In het pakket scherm hebben we een tabblad Claims toegevoegd. Via dit tabblad kunt u alle Claims die aangemaakt zijn onder één van de pakket-polissen in één oogopslag zien.

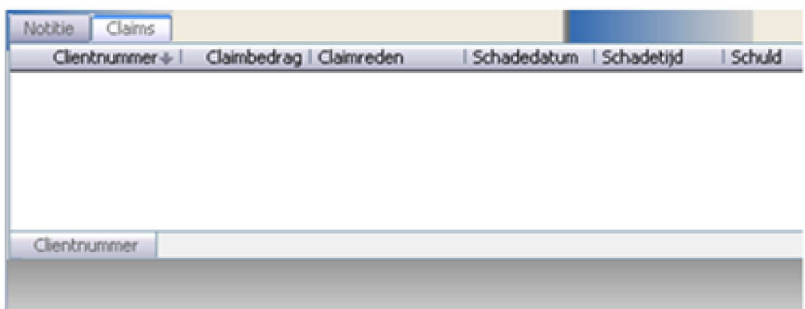

# **10 Commerciële overzichten toegevoegd**

In "Commercieel" onder het hoofdmenu Overzichten hebben we 10 nieuwe overzichten toegevoegd. Met deze overzichten kunt u een cliënt-lijst genereren ten behoeve van een commerciële mailing. De overzichten maken de selectie op het aantal lopende polissen die de cliënt heeft. Dit betekent dat alleen prolongerende polissen worden meegeteld, dus geen toekomstposten of polissen die inmiddels beëindigd of vervallen zijn.

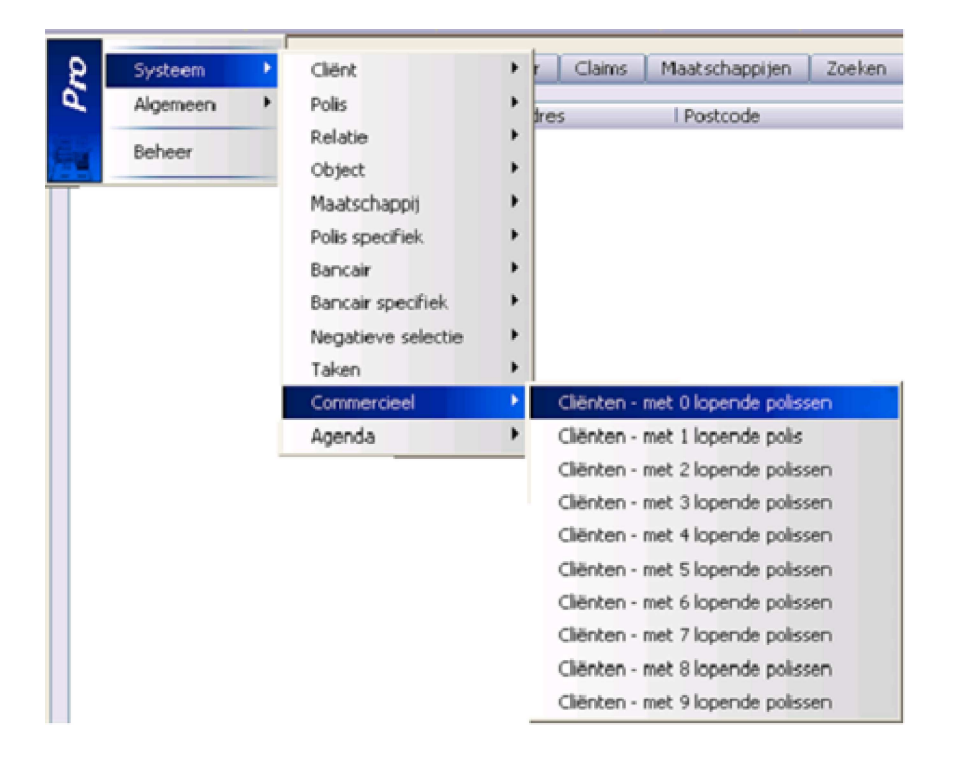

### **Keten: Downloaden van Poststukken van ASR Cockpit**

In het extranet van ASR Cockpit kunt u zogenaamde "Poststukken" downloaden. Alle te downloaden poststukken worden door ASR Cockpit altijd als een Zip bestand aangeboden.

Voor u als klant is een Zip bestand niet erg praktisch. Met de huidige update van Online Pro hebben wij dit voor u versimpeld door dit Zip bestand direct uit te pakken en de inhoud direct aan het keten dossier toe te voegen. Hierdoor wordt het PDF bestand die in dit Zip bestand aanwezig is direct in het keten dossier opgenomen.

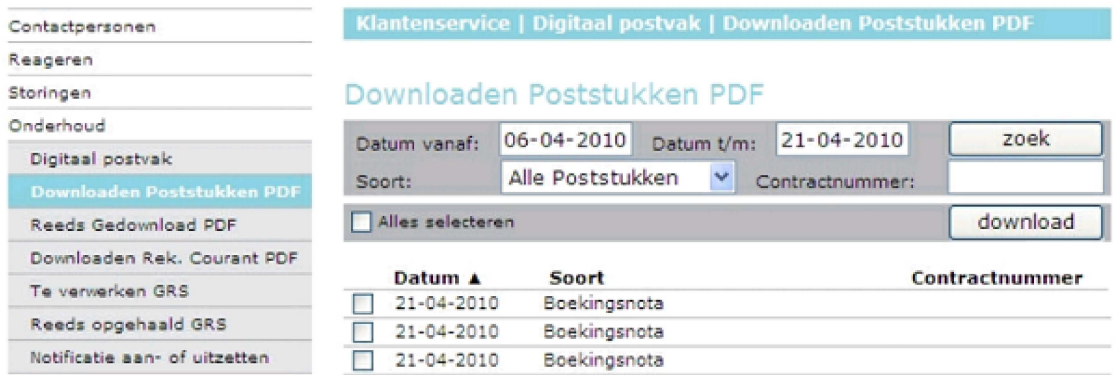

## **Uitroepteken functie en bereken knop in Verzekerde Som scherm**

In dit scherm kunt u via de knop "Bereken" het premiebedrag van de verzekerde som bepalen indien het premiepercentage/promillage is ingevuld.

Zoals u gewend bent in Online Pro bent u er vrij in het premiebedrag zelf in te vullen. Als deze premie afwijkt van de standaard-berekening die Online Pro hanteert zal er een ballonnetje met een uitroepteken verschijnen ter indicatie dat er een afwijking is geconstateerd.

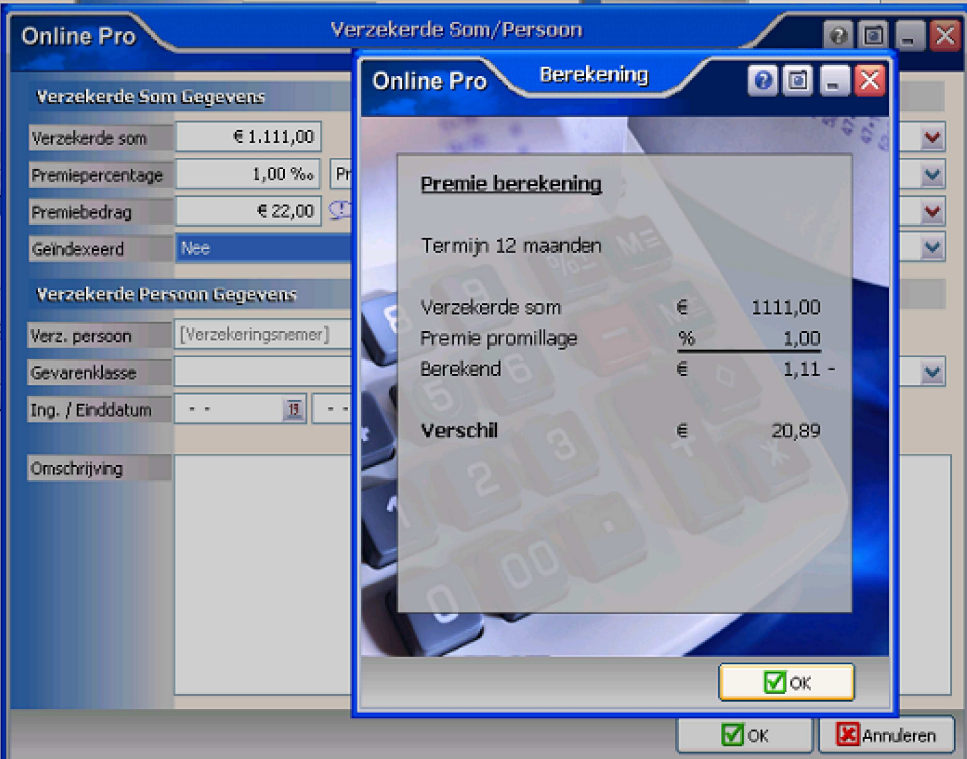

# **BCC E-Mail adressen**

In deze update hebben we ook het veld "BCC:" toegevoegd aan de historische e-mails die u verstuurd hebt. Hierdoor kunt u later nog nazien naar welke (Blind Carbon Copy) E-Mail adressen u deze E-mail heeft verstuurd.

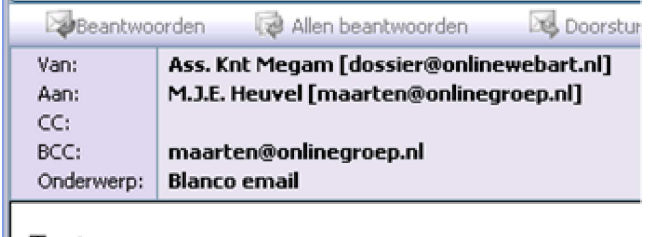

Test

## **Digitale Polismap - Bancaire Produkten**

In de digitale polismap van de cliënt stonden waren tot voor kort alleen nog de lopende polissen zichtbaar. Aangezien u in Online Pro ook bancaire produkten kunt toevoegen hebben wij deze bancaire produkten nu ook zichtbaar gemaakt in het website gedeelte van de digitale polismap.

Mochten er nog vragen zijn naar aanleiding van bovenstaande verneem ik dat graag,

Met vriendelijke groet,

Maarten Heuvel Online Software - Online Webart

**Online Groep**  $\boxtimes$  Maarten@OnlineGroep.nl http://www.onlinegroep.nl http://www.assurantiepakket.nl **8** 024-3716959

Pagina 7 van 7

■ 024-3716949 **Postadres**  $\boxtimes$  Postbus 6750 6503 GG NIJMEGEN